望海台コミュニティバス「望海(のぞみ)」

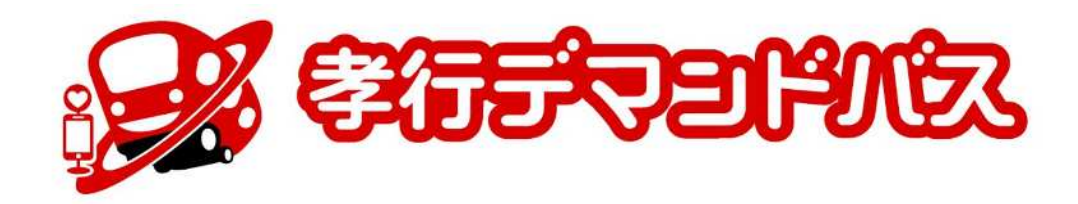

## Web予約アプリ操作ガイド (ご利用者様向け) 2024/2/26

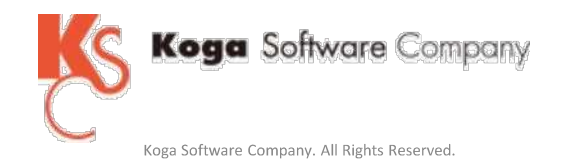

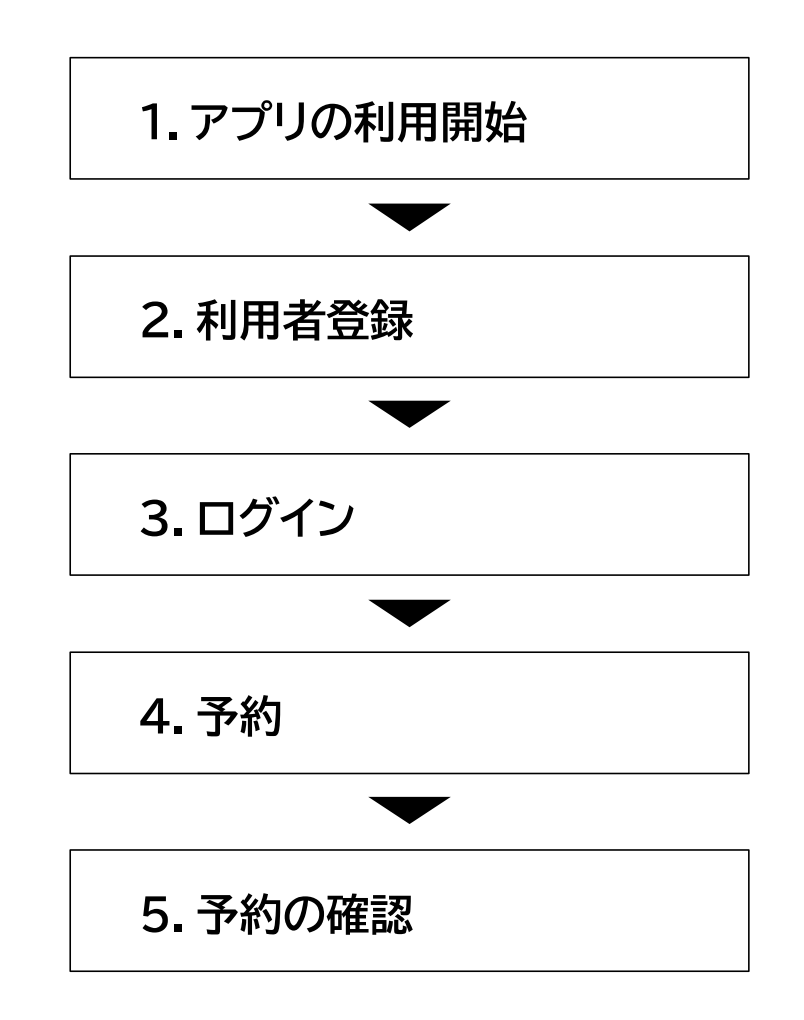

## **1.アプリの利用開始**

([https://bokaidai.koko-bus.com/\)](https://bokaidai.koko-bus.com/)

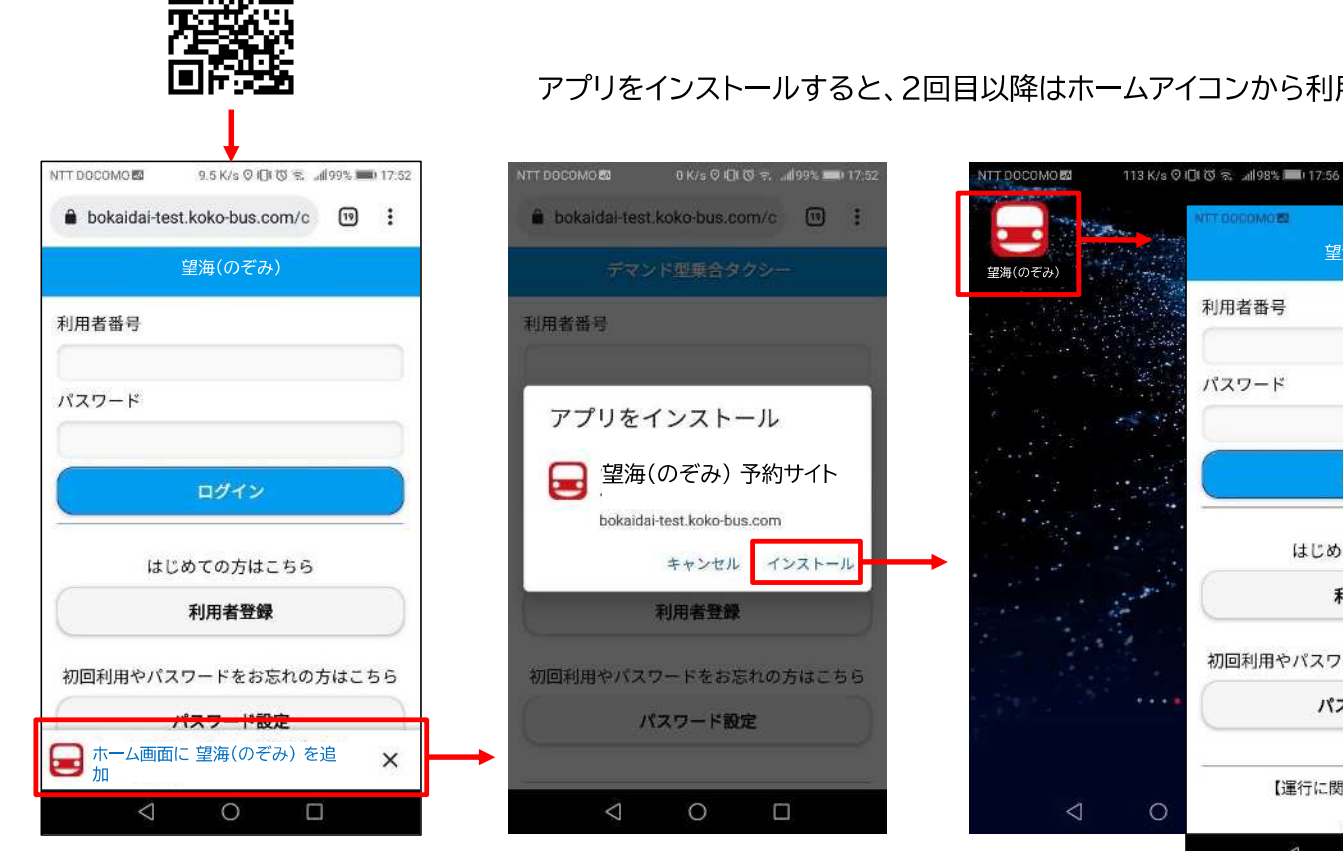

## アプリをインストールすると、2回目以降はホームアイコンから利用できます。

 $\triangle$ 

望海(のぞみ)

ログイン

はじめての方はこちら

利用者登録

初回利用やパスワードをお忘れの方はこちら

パスワード設定

【運行に関するお問い合わせ】

TEL:

图制协会

 $\circ$ 

 $\Box$ 

**MTT DOCOMORE** 

利用者番号

パスワード

 $\circ$ 

1-2 K/s ① 口 口 2 品 98% - 017:

必須事項を入力して、「登録する」ボタンをタップします。

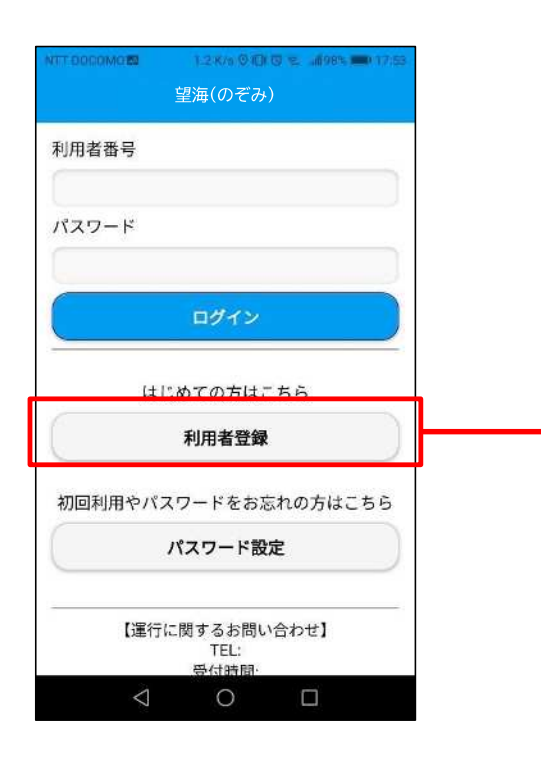

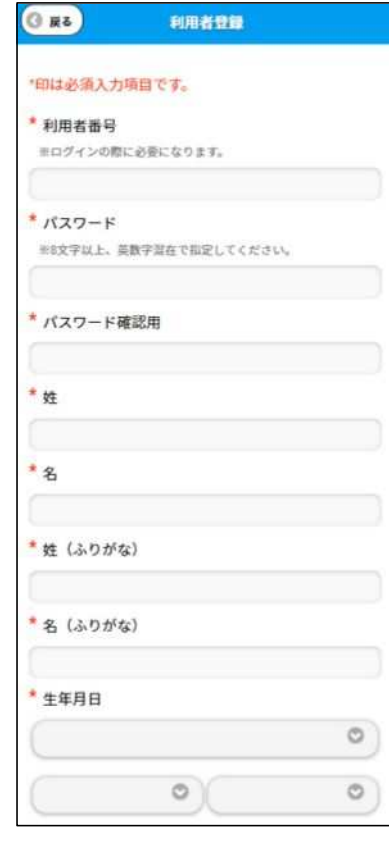

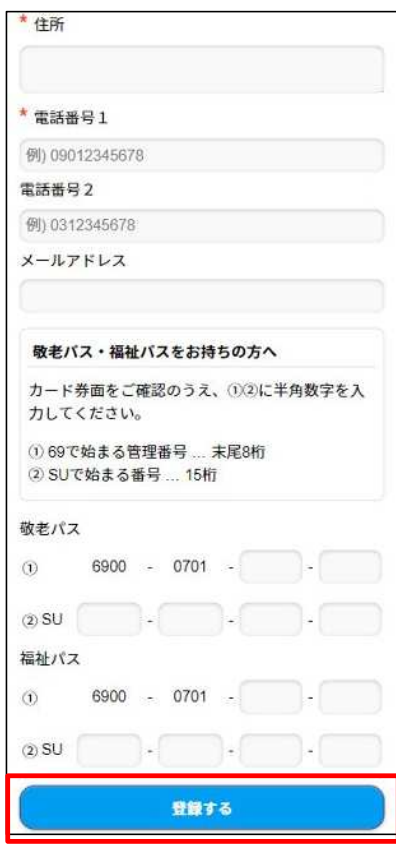

**2.利用者登録 ー 入力事項**

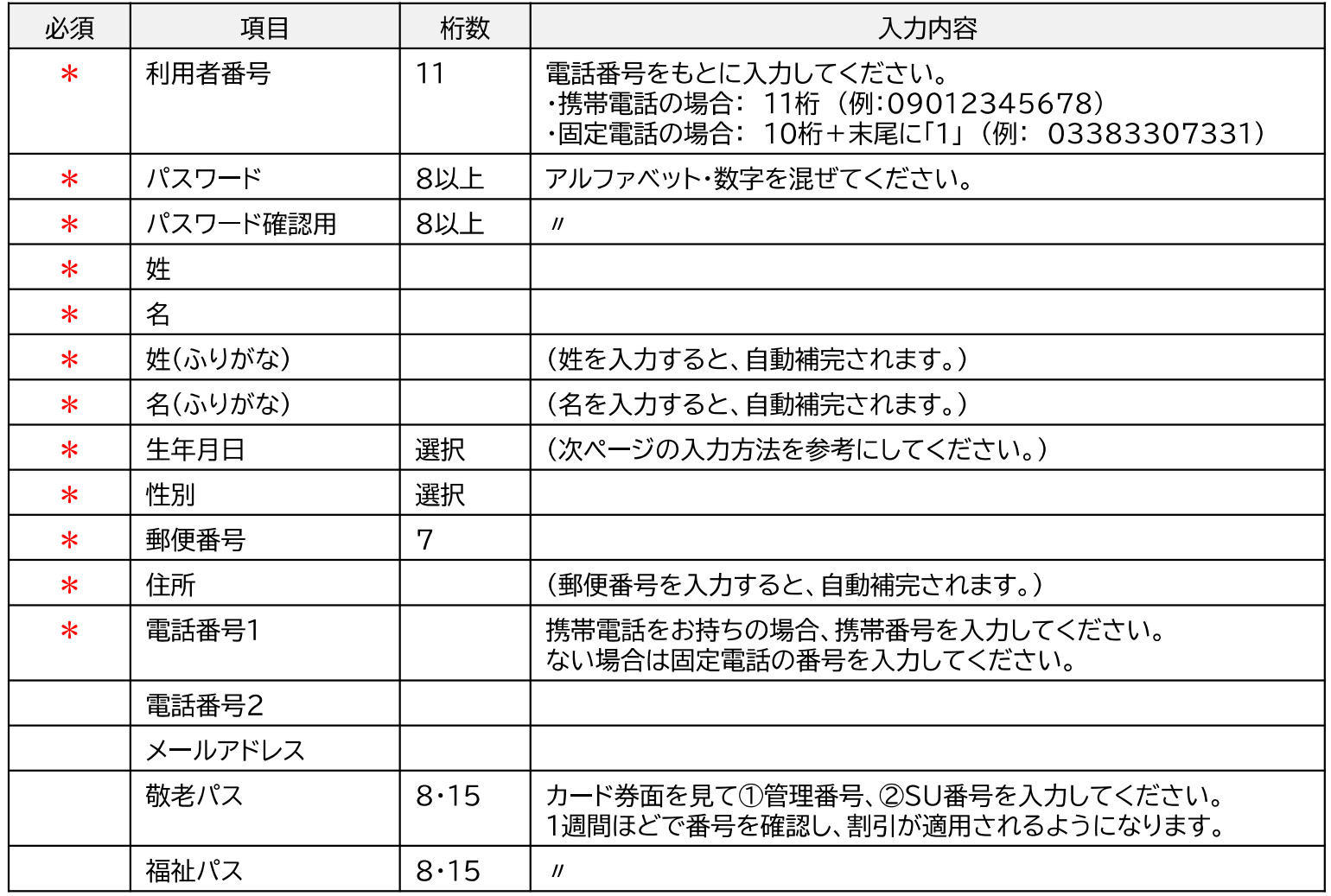

## **2.利用者登録 ー 生年月日の入力方法(Android)**

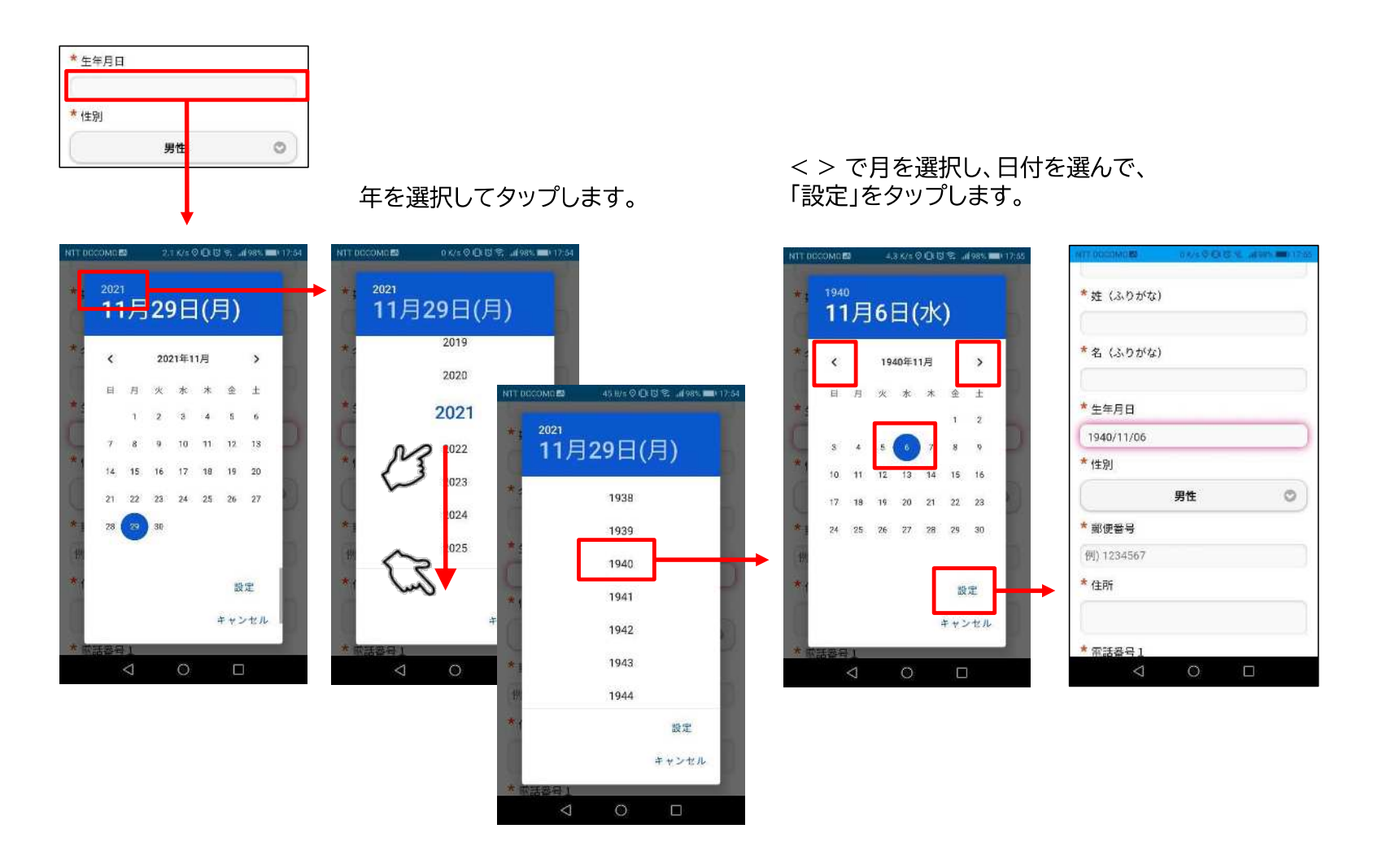

Koga Software Company. All Rights Reserved. 5